# **Actividad 3.1. Diseño conceptual de bases de datos** *OCW VJ1220 Bases de datos*

#### **Objetivo**

Comprender una descripción de requisitos y plasmarla en un esquema conceptual, obtenido mediante la fase del diseño conceptual de bases de datos.

#### **Qué hacer**

En el **capítulo 5** del libro encontrarás una visión global de la metodología de diseño que vamos a utilizar en este curso, por lo que debes leerlo completo.

La primera etapa del diseño de una base de datos es la del diseño conceptual, que se trata en el **capítulo 6** del libro. Lee este capítulo y comprueba si tienes claros los conceptos sobre los que vamos a trabajar:

- cómo se llaman las **tres etapas** que se siguen para diseñar una base de datos,
- qué son los **requisitos** de los que se parte para diseñar una base de datos y en qué formas se presentan,
- qué se obtiene como r**esultado de la etapa del diseño conceptual** de una base de datos,
- qué se obtiene como **resultado de la etapa del diseño lógico** de una base de datos,
- qué se obtiene como **resultado de la etapa del diseño físico** de una base de datos,
- qué conceptos del mundo real representamos como **entidades** en un esquema conceptual,
- qué conceptos del mundo real representamos como **relaciones** en un esquema conceptual,
- qué conceptos del mundo real representamos como **atributos** en un esquema conceptual.

Una vez realizada la lectura haz el ejercicio de diseño conceptual correspondiente a la siguiente descripción de requisitos.

1

### **Descripción de requisitos**

Un club de corredores de carreras populares quiere ampliar su página web de manera que proporcione información sobre las carreras en las que han participado sus socios. Lo que quieren hacer es algo similar a lo que podemos encontrar en la página martonianos.com<sup>1</sup> y que muestra la siguiente información:

- Cuando un corredor entra en la web y se identifica, puede ver las carreras en las que ha participado con una serie de datos de cada una de ellas: fecha de celebración, nombre de la carrera, distancia, organizador, dorsal con el que se ha corrido, puesto en la clasificación general, categoría en la que se ha corrido, puesto en la categoría, club del corredor, tiempo invertido en finalizar la carrera y ritmo medio al que sale el kilómetro. [Pincha para ver el [ejemplo\]](https://drive.google.com/file/d/0B5lWYpt6plN3a0JSSEktd1ZMR3c/view?pli=1)
- Cuando el corredor pincha sobre una carrera, se muestra un listado donde aparece la clasificación general, que incluye los datos de todos los corredores que han finalizado la carrera. Para cada uno se incluye el dorsal, el puesto en la clasificación general, el nombre del corredor, la categoría, el puesto en su categoría, un enlace a su álbum de fotos, el club, el tiempo que ha hecho, el promedio (tiempo medio por kilómetro), su mejor marca en ese tipo de carrera y una indicación de si ha bajado su mejor marca en la carrera. [\[Pincha](https://drive.google.com/file/d/0B5lWYpt6plN3SjRId2lnZkxYVFE/view?pli=1) para ver [ejemplo\]](https://drive.google.com/file/d/0B5lWYpt6plN3SjRId2lnZkxYVFE/view?pli=1)
- La casilla Compar. sirve para seleccionar varios corredores y, tras pulsar un botón que aparece en pantalla, hacer una comparativa entre ellos. [*Pincha para ver* [ejemplo\]](https://drive.google.com/file/d/0B5lWYpt6plN3YXZuSWNfSVFZVnM/view?pli=1)
- La última casilla es un enlace que al pincharlo muestra todas las carreras del mismo tipo que ha hecho el corredor. [Pincha para ver [ejemplo](https://drive.google.com/file/d/0B5lWYpt6plN3LWsxeWJxY3JSd1E/view?pli=1)]
- Haciendo referencia al listado con la clasificación general, si se pincha en la categoría, aparece la clasificación de dicha categoría. [Pincha para ver [ejemplo\]](https://drive.google.com/file/d/0B5lWYpt6plN3dHp0THdGTmNQdDQ/view?pli=1)

Básicamente, la información descrita es la misma que el club quiere guardar en su base de datos para mostrarla a través de su web. Sin embargo, a diferencia de maratonianos.com, que guarda información sobre todos los corredores populares que han participado en alguna carrera de varias regiones de España, en la base de datos que debes diseñar solamente se guardará la información relativa a los socios del club. La web dará la posibilidad de buscar los datos por el corredor, por la carrera, por el lugar en que ha tenido lugar la carrera, por la distancia y por la posición en el podio.

En la base de datos almacenaremos también datos personales de los socios: nombre y apellidos, dni, domicilio completo, fecha de nacimiento, profesión, año en que empezó a correr y fecha de ingreso en el club.

 $<sup>1</sup>$  Las imágenes que se incluyen en esta actividad a modo de ejemplo han sido tomadas de la web</sup> http://www.voltaapeu.net/palmares/ mantenida por Eric Taquet.

## **Ejercicio**

- Haz un listado de los datos que hay que almacenar en la base de datos y piensa después qué entidades, atributos y relaciones surgen de esos datos.
- Dibuja el esquema conceptual utilizando el modelo entidad/relación.

Puedes hacer el **esquema conceptual** a mano o usando alguna herramienta como **Dia**<sup>2</sup>. Esta es una herramienta de software libre que sirve para dibujar diagramas entidad/relación, entre otros tipos de diagramas. Es muy fácil de usar, aunque el modelo entidad/relación que proporciona no utiliza exactamente los mismos elementos gráficos que usamos en el libro de apuntes. Por ejemplo, una diferencia es que los elementos gráficos que usa Dia para representar los atributos son óvalos y los nombres de atributos están dentro de los óvalos.

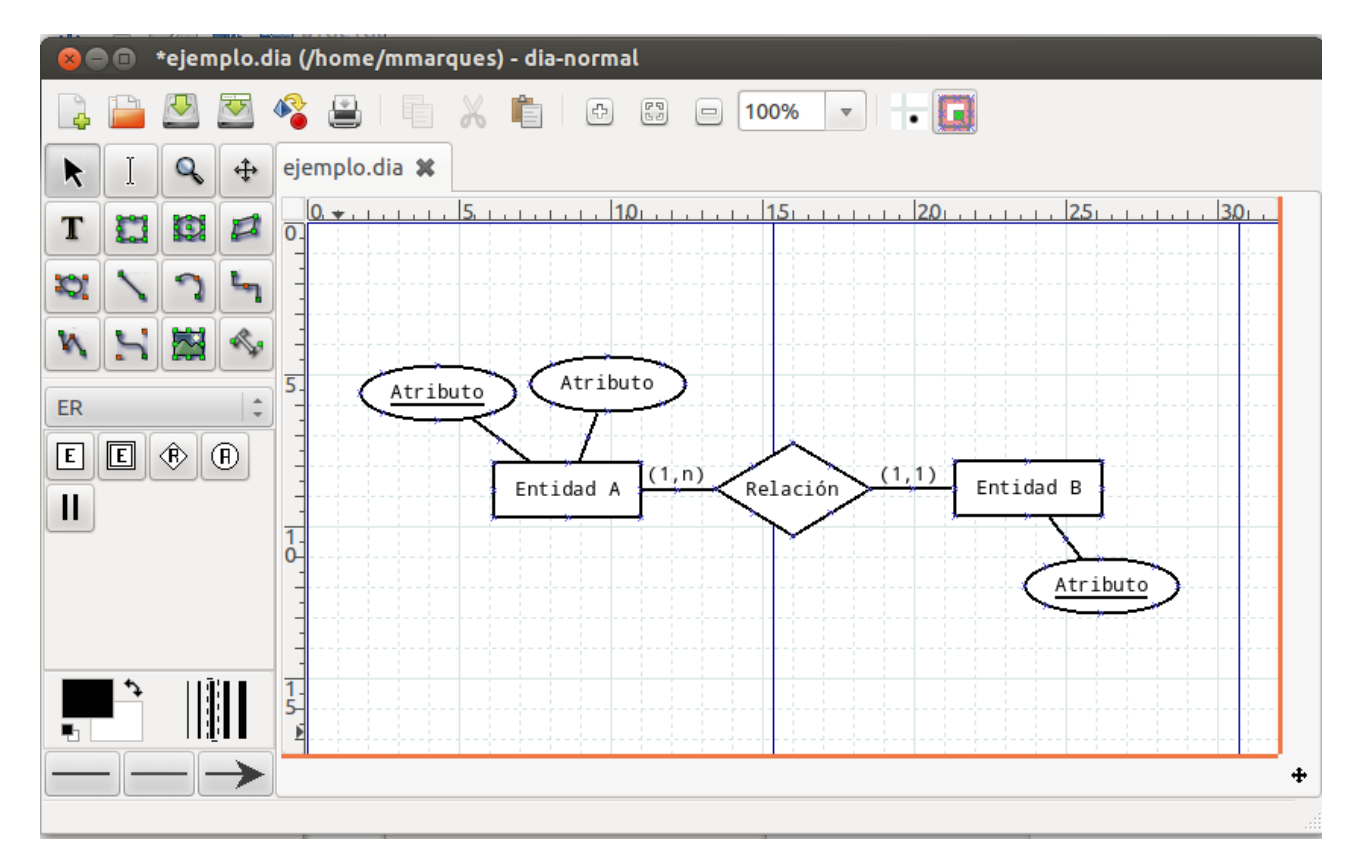

Haciendo doble clic sobre cada elemento del diagrama podemos indicar algunas de sus características. Por ejemplo, en los atributos podemos señalar los que son identificadores (los marcaremos como Clave y aparecerán subrayados) o en las relaciones podemos indicar su cardinalidad.

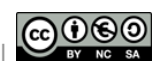

<sup>2</sup> <https://wiki.gnome.org/Apps/Dia>